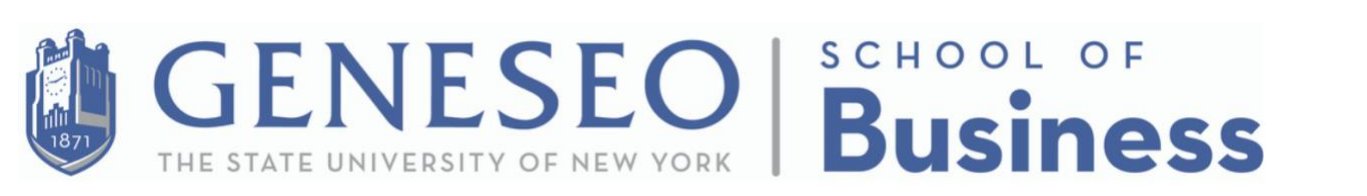

# **How to register and earn PD credit:**

**Step #1** - **Register for workshops at** 

**<https://www.geneseo.edu/gold/app/browse>**

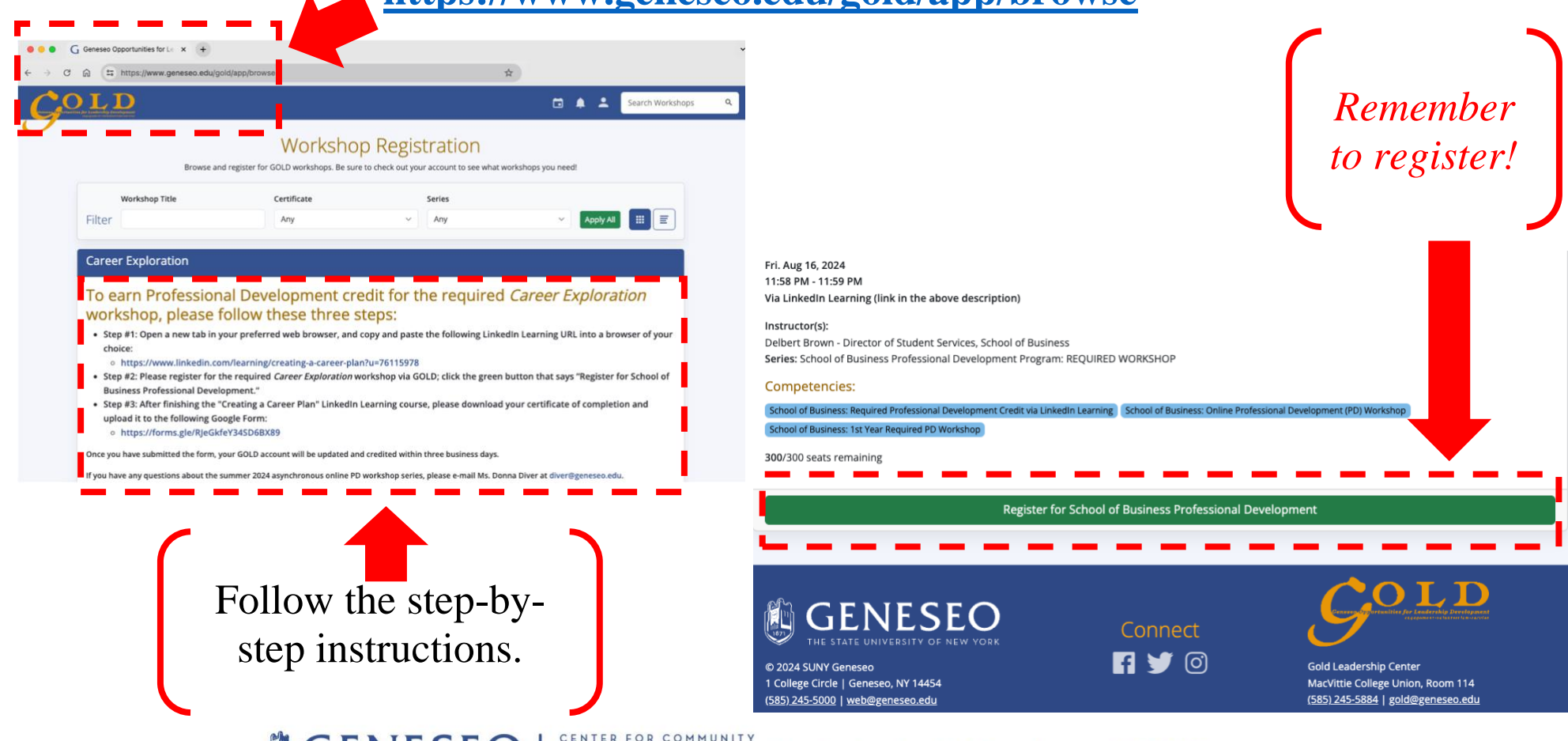

GENESEO | Geneseo Opportunities for Leadership Development (GOLD)

![](_page_1_Picture_0.jpeg)

### **STEP #2** - **After completing the LinkedIn Learning courses, please**

**download your certificate of completion as a .PDF file.**

![](_page_1_Picture_3.jpeg)

![](_page_2_Picture_0.jpeg)

## **Step #3** - **Upload your certificate of completion to the following Google**

**Form: <https://forms.gle/RJeGkfeY34SD6BX89>**

Read the directions and complete the form.

![](_page_2_Picture_4.jpeg)

### School of Business Asynchronous Online Summer 2024 Professional Development Workshop Series

After registering for the PD workshop via GOLD and completing the associated LinkedIn Learning course, please download your certificate of completion and upload it using the form below.

Once you have uploaded your certificate to the form, your GOLD account will be updated and credited within three business days.

#### \*DEADLINE EXTENDED\*

Hello, Students!

The deadline to complete your LinkedIn Learning courses for PD credit and upload your certificate of completion is Friday, August 16th, 2024. This form will close at 11:59 PM on 8/16/24.

If you have any questions about the School of Business asynchronous online PD workshop series, please e-mail Ms. Donna Diver at diver@geneseo.edu

#### palumbon@geneseo.edu Switch account

#### ᢙ

The name, email, and photo associated with your Google account will be recorded when you upload files and submit this form

#### \* Indicates required question

The last prompt asks you to upload your LinkedIn Learning Certificate

![](_page_2_Figure_16.jpeg)

A copy of your responses will be emailed to palumbon@geneseo.edu.

![](_page_2_Figure_18.jpeg)